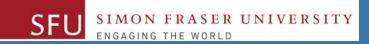

# CMPT 120: Introduction to Computing Science and Programming 1

## **Control Structures: Loops**

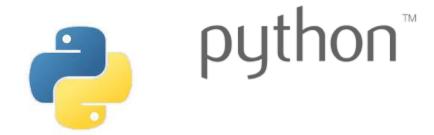

Copyright © 2018, Liaqat Ali. Based on <u>CMPT 120 Study Guide</u> and <u>Think Python - How to Think Like a Computer Scientist</u>, mainly. Some content may have been adapted from earlier course offerings by Diana Cukierman, Anne Lavergn, and Angelica Lim. Copyrights © to respective instructors. Icons copyright © to their respective owners.

## Reminders

Liaqat Ali, Summer 2018.

## **One-Stop Access To Course Information**

Course website: One-stop access to all course information.

http://www2.cs.sfu.ca/CourseCentral/120/liaqata/WebSite/index.html

- Course Outline
- Exam Schedule
- Python Info
- CourSys/Canvas link

- Learning Outcomes
- Office Hours
- Textbook links
- and more...

- Grading Scheme
- Lab/Tutorial Info
- Assignments
- Canvas: Discussions forum <a href="https://canvas.sfu.ca/courses/39187">https://canvas.sfu.ca/courses/39187</a>
- CourSys: Assignments submission, grades www.coursys.sfu.ca

#### **How to Learn in This Course?**

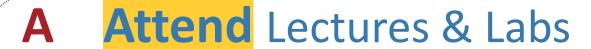

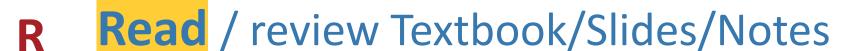

Reflect and ask Questions

Organize — your learning activities on weekly basis, and finally...

Write Code, Write Code, and Write Code.

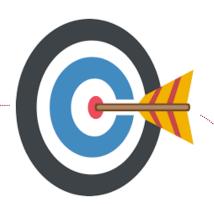

#### **Deliverables**

- 1. Deliverables are due by the given date and time.
- 2. For the course, we are using IDLE to write and run our Python code.
- 3. You can use the CSIL lab computers outside your lab hours.
- 4. Plan ahead your assignments and other deliverables. Computer crash, network problems etc. are not acceptable excuses for delays in deliverables.
- 5. You may use online Python interpreters for running and testing your codes, such as:

https://repl.it/languages/Python3

#### Labs

- 1. Each lab has an assigned TA.
- 2. Attend your assigned lab and show your work to your TA for the participation marks.
- 3. Class enrolments and lab swaps are closed now.

## **Course Topics**

- 1. General introduction
- 2. Algorithms, flow charts and pseudocode
- 3. Procedural programming in Python
- 4. Data types and Control Structures
- 5. Fundamental algorithms
- 6. Binary encodings
- 7. Basics of computability and complexity
- 8. Basics of Recursion
- 9. Subject to time availability:
  - Basics of Data File management

## **Today's Topics**

- 1. Introduction to Loops: Repetition Structures
  - a. The for Loop: a Count-Controlled Loop
  - b. continue & break
  - c. The while Loop: a Condition-Controlled Loop
- 2. In-Class Coding Practice
- 3. Sentinels
- 4. Input Validation Loops
- Nested Loops

1

# Introduction to Loops: Repetition Structures - while

True

Condition

Statement(s)

## The while Loop: Condition-Controlled Loop

- Condition-Controlled loop:
  - General format:

while condition:

statements

- The loop executes while the is true.
- Based on the result of the \_\_\_\_\_\_, statements inside the loop may get executed:

False time, or time, or number of times. We refer to the first line as the while clause.

Liagat Ali, Summer 2018.

## The while Loop: Condition-Controlled Loop

| • | The loop begins:                                           | Example 1: |
|---|------------------------------------------------------------|------------|
|   | 1. while it is set as                                      |            |
|   | 2. or, the result of the condition (Boolean                |            |
|   | expression) is                                             |            |
|   | · We would Use the condition method most often.            | Example 2: |
| • | For a loop, something MUST                                 |            |
|   | happen inside the loop to makes the condition              |            |
|   | false.                                                     |            |
|   | <ul> <li>Else, the loop would run indefinitely.</li> </ul> |            |

## **Count-Controlled Loop: How to Control Execution**

- 1. You may define a variable to control the starting and ending points of the while loop. (Choose any variable name.)
- 2. Assign the variable a value.
  - The value should set the while condition true, initially. For example:

| or,      |
|----------|
| <br>, or |
| etc      |

3. Use the variable to define the while condition, so that it may become true to enter the loop.

| or, | : |  |  |  |  |  |
|-----|---|--|--|--|--|--|
| or, | : |  |  |  |  |  |
|     | : |  |  |  |  |  |

- 4. Inside the loop, add code to change the value of the variable to make the condition false at some point.
  - For example: when the count is reached, or
  - when the user enter X to exit.
  - You might need the if statement.

## **Condition-Controlled Loop: Example 1**

```
num_list = [1, 2, 3, 4, 5, 6, 7, 8, 9, 10]
```

num\_list = [1, 2, 3, 4, 5, 6, 7, 8, 9, 10]

```
for num in num_list:
    print(num)
```

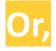

frnd list = ['Tiffany','Jiawei','Wenzhao', 'Ping-

Chieh', 'Mitchell', 'Cole '

## **Condition-Controlled Loop: Example**

```
frnd_list = ['Tiffany','Jiawei','Wenzhao',
'Ping-Chieh','Mitchell','Cole ']
for friend in frnd_list:
  invite = "Hi " + friend + ". You are invited!"
  print(invite)
  Hi Tiffany. You are invited!
     Jiawei. You are invited!
     Wenzhao. You are invited!
     Ping-Chieh. You are invited!
     Mitchell, You are invited!
  Hi Cole . You are invited!
```

Liagat Ali, Summer 2018.

7

# **In-Class Coding Practice**

Liaqat Ali, Summer 2018.

## **Count-Controlled Loop: Practice**

- 1. Write a python program to print even numbers from 1 and 10.
- 2. Write a python program to print odd numbers from 1 and 10.

## Count-Controlled Loop: break & continue

- 1. With the break statement we can stop the loop before it has looped through all the items.
- 2. With the continue statement we can stop the current iteration of the loop, and continue with the next.

## Augmented Assignment Operators (Shorthand Operators)

• In many assignment statements, the variable on the **left side** of the **=** operator also appears on the **right side** of the = operator.

• Augmented Assignment Operators: Special set of shorthand operators designed to use in assignment statements where a variable appears on the both sides of the equal sign.

#### Augmented Assignment Operators (Shorthand Operators)

**Shorthand Op.** 

**Usage** 

**Equivalent** 

## **Class Participation: Printing Tables**

- Write a Python program to print a multiplication table using a while loop and upload on Canvas by tonight 11:59pm.
- Take input a number from the user.
- Use the for loop to print a multiplication table of the number user entered.
- If user enters 6, then the program output should be as shown on the right.
- You may add comments and appropriate headings.

6 x 2 = 12 6 x 3 = 18 6 x 4 = 24 6 x 5 = 30 6 x 6 = 36 6 x 7 = 42 6 x 8 = 48 6 x 9 = 54

Liaqat Ali, Summer 2018. Copyright © 2013, 2011 Pearson Education, Inc.

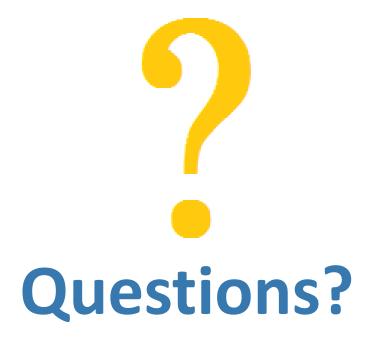